## **BAB V**

### **IMPLEMENTASI DAN PENGUJIAN**

#### **5.1 IMPLEMENTASI PROGRAM**

Implementasi program digunakan untuk menerapkan perancangan program yang dibuat sesuai dengan sistem yang telah dirancang. Implementasi memandukan dengan rancangan basis data menggunakan *database* MySQL, rancangan antar muka baik rancangan input ataupun rancangan output dan algoritma program menggunakan bahasa pemograman PHP menjadi satu kesatuan yang berfungsi sebagai media mengolahan data serta dijalakan menggunakan *browser* seperti *firefox, chorme* ataupun *browser* lainnya Adapun implementasi program untuk sistem rekam medik pada Rumah Sakit Umum Ahmad Rifin Muaro Jambi dapat dijabarkan, yaitu :

1. Halaman *Form Login* Admin

Halaman *form login* admin merupakan halaman yang digunakan oleh admin untuk dapat masuk ke halaman utamanya dengan mengisi nama anda dan *password* pada kolom yang tersedia. Gambar 5.1 merupakan hasil implementasi dari rancangan pada gambar 4.35.

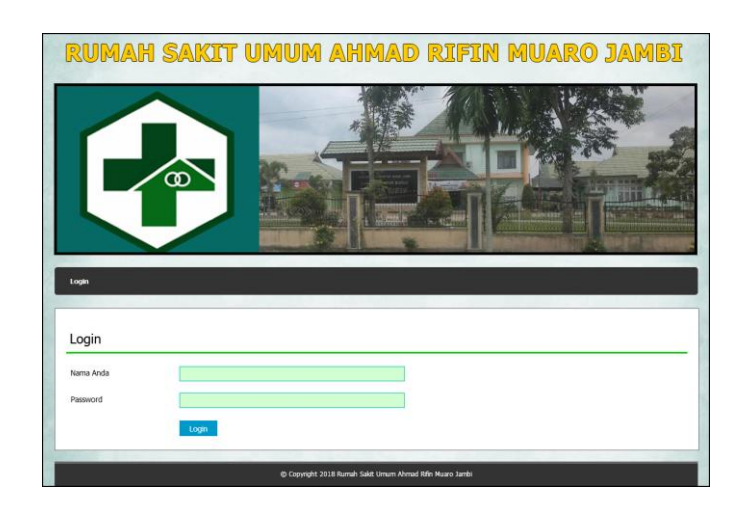

**Gambar 5.1** *Form Login* **Admin**

2. Halaman Input Admin

Halaman input admin merupakan halaman yang menampilkan *form* yang terdiri dari *field* nama admin, telepon / HP, email, alamat dan bagian yang wajib diisi untuk menambah data admin yang baru pada sistem. Gambar 5.2 merupakan hasil implementasi dari rancangan pada gambar 4.36.

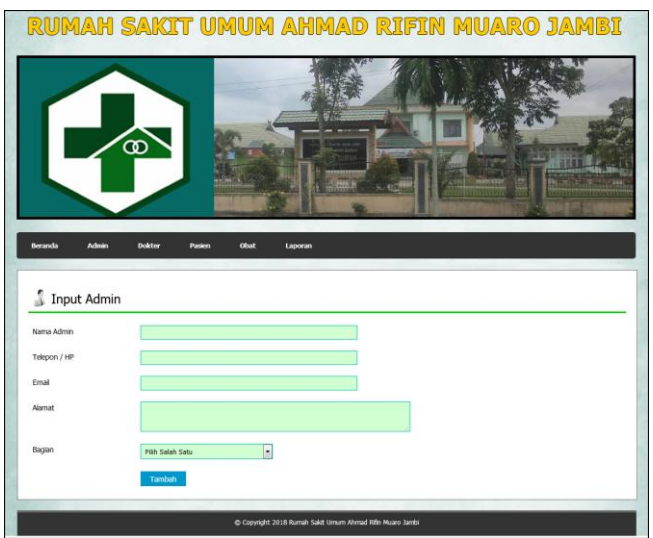

**Gambar 5.2 Input Admin**

3. Halaman Input Dokter

Halaman input dokter merupakan halaman yang menampilkan *form* yang terdiri dari *field* nama dokter, tanggal lahir, tempat lahir, alamat, telepon, email, pendidikan, poli dan foto yang wajib diisi untuk menambah data dokter yang baru pada sistem. Gambar 5.3 merupakan hasil implementasi dari rancangan pada gambar 4.37.

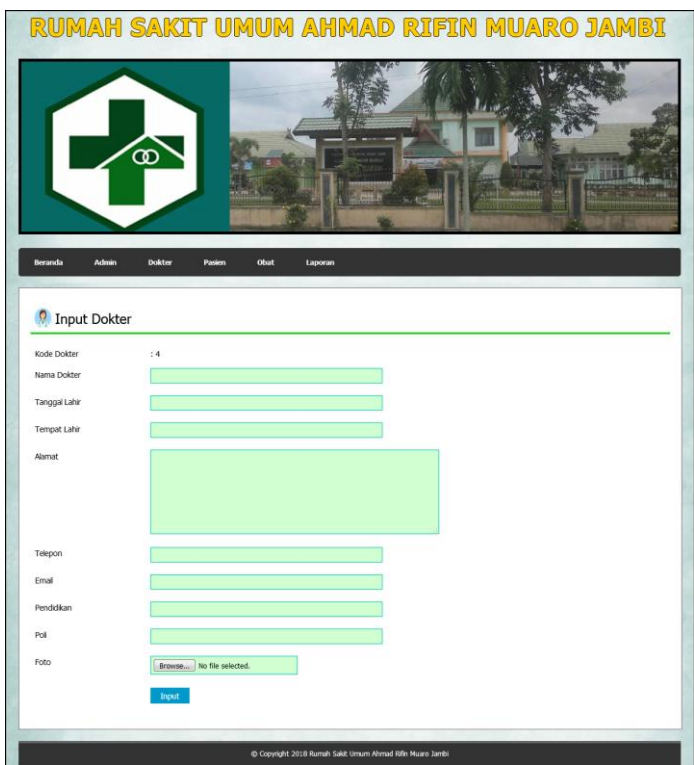

**Gambar 5.3 Input Dokter**

4. Halaman Input Jadwal Jaga Dokter

Halaman input jadwal jaga dokter merupakan halaman yang menampilkan *form* yang terdiri dari *field* nama dokter, hari dan jam yang wajib diisi untuk menambah data jadwal jaga dokter yang baru pada sistem. Gambar 5.4 merupakan hasil implementasi dari rancangan pada gambar 4.38.

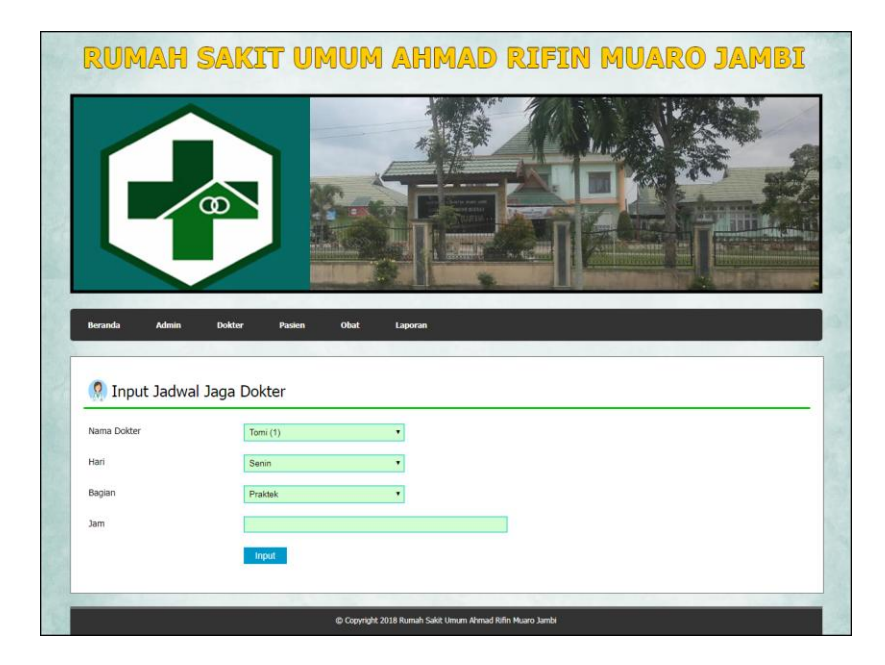

**Gambar 5.4 Input Jadwal Jaga Dokter**

5. Halaman Input Pasien

Halaman input pasien merupakan halaman yang menampilkan *form* yang terdiri dari *field* nama pasien, tanggal lahir, tempat lahir, jenis kelamin, alamat, telepon, pekerjaan, umur, golongan darah, pendidikan dan riwayat penyakit yang wajib diisi untuk menambah data pasien yang baru pada sistem. Gambar 5.5 merupakan hasil implementasi dari rancangan pada gambar 4.39.

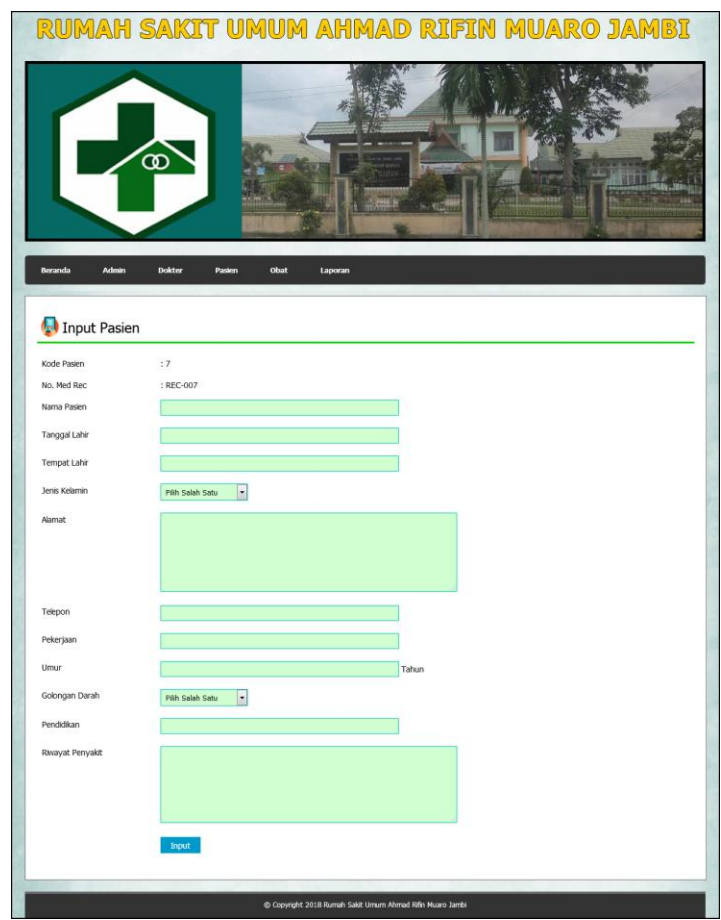

**Gambar 5.5 Input Pasien**

6. Halaman Input Obat

Halaman input obat merupakan halaman yang menampilkan *form* yang terdiri dari *field* nama obat, kategori, harga, detail, satuan, stock awal dan foto yang wajib diisi untuk menambah data obat yang baru pada sistem. Gambar 5.6 merupakan hasil implementasi dari rancangan pada gambar 4.40.

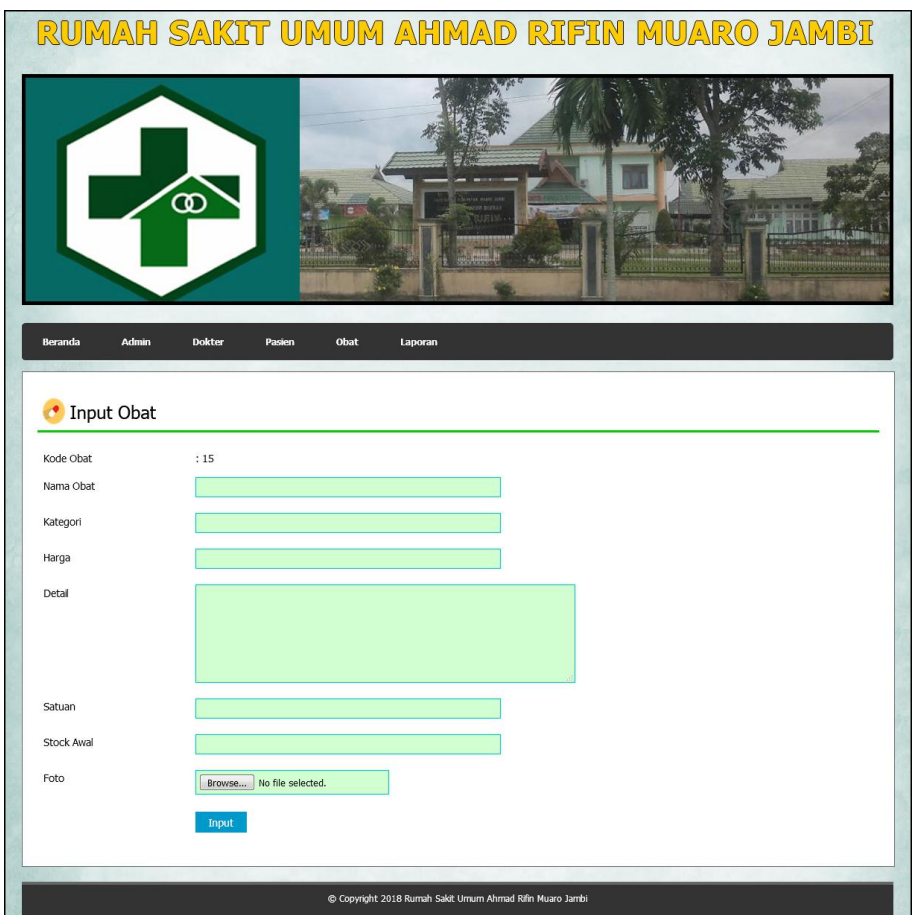

**Gambar 5.6 Input Obat**

7. Halaman Input Rawat Jalan

Halaman input rawat jalan merupakan halaman yang menampilkan *form* yang terdiri dari *field* nama pasien, penyakit, anamnesis, pemeriksaan, diagnosis, tanggal, nama dokter, cara pembayaran, asal pasien, dan tindak lanjut pelayanan yang wajib diisi untuk menambah rawat jalan pasien yang baru pada sistem. Gambar 5.7 merupakan hasil implementasi dari rancangan pada gambar 4.41.

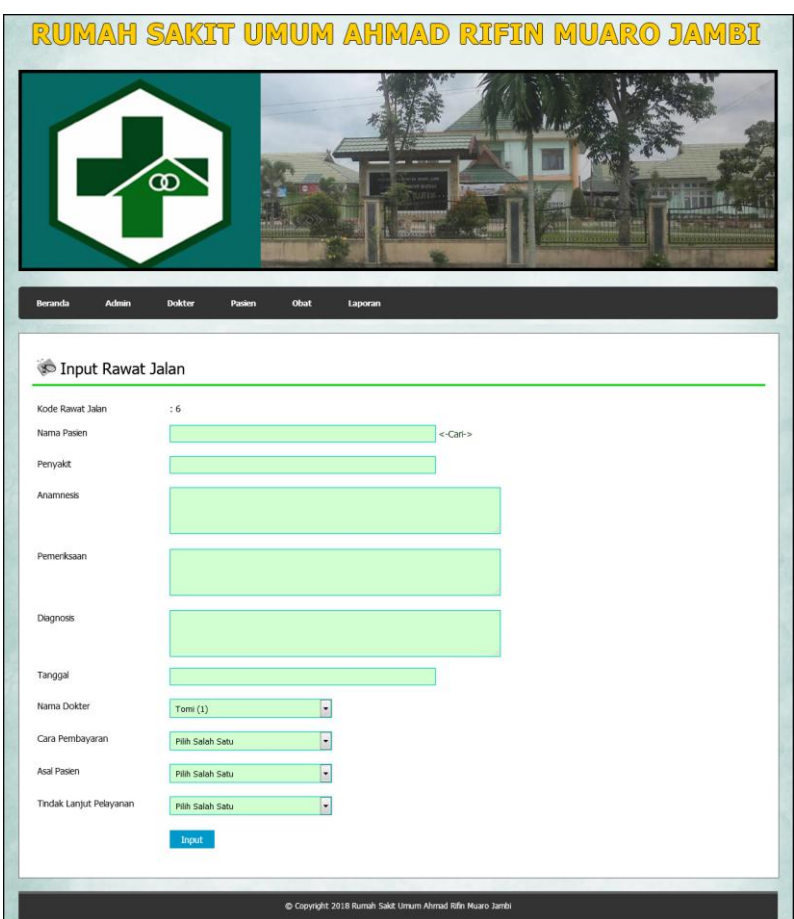

**Gambar 5.7 Input Rawat Jalan**

8. Halaman Input Rawat Inap

Halaman input rawat inap merupakan halaman yang menampilkan *form* yang terdiri dari *field* nama pasien, nama dokter, penyakit, keterangan, tanggal masuk, cara masuk dan cara bayar yang wajib diisi untuk menambah data rawat inap yang baru pada sistem. Gambar 5.8 merupakan hasil implementasi dari rancangan pada gambar 4.42.

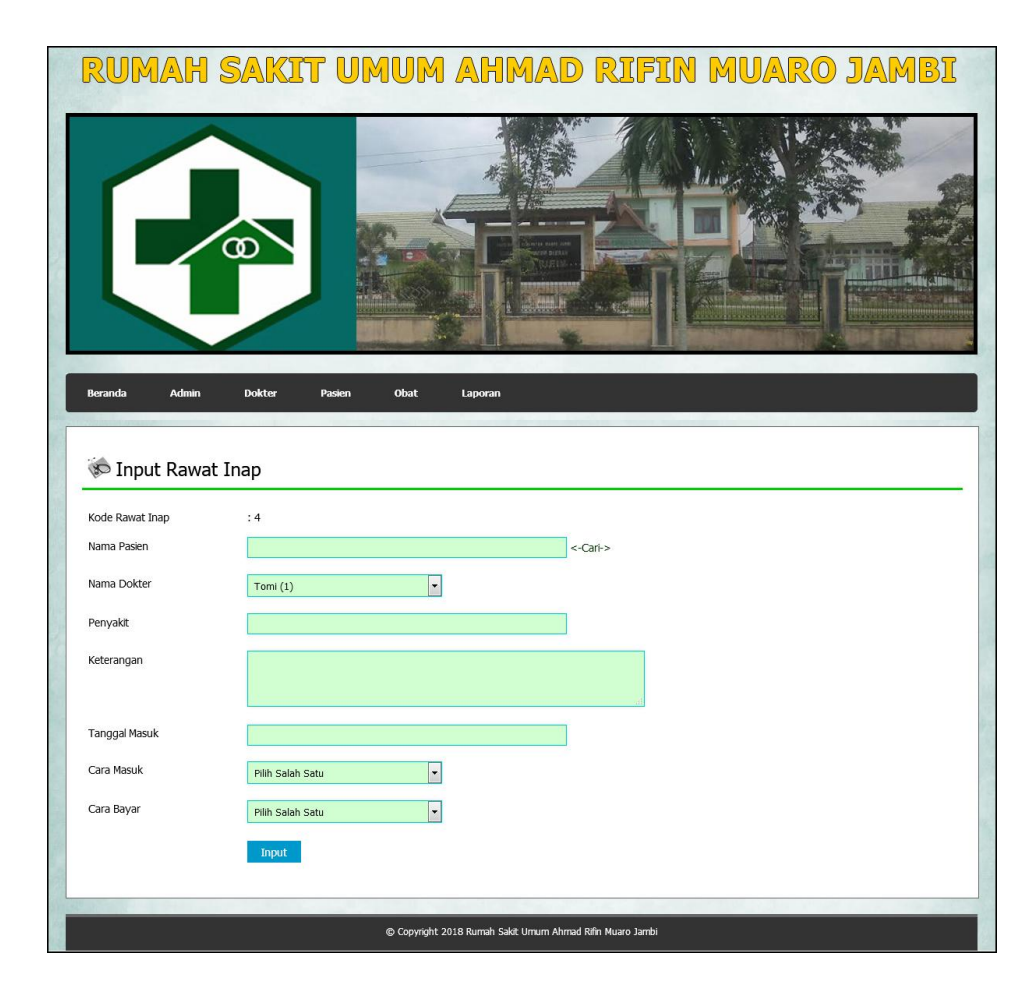

**Gambar 5.8 Input Rawat Inap**

9. Halaman Input Detail Rawat Inap

Halaman input detail rawat inap merupakan halaman yang menampilkan *form* yang terdiri dari *field* anamensis, pemeriksaan, diagnosis dan tanggal yang wajib diisi untuk menambah data detail rawat inap yang baru pada sistem. Gambar 5.9 merupakan hasil implementasi dari rancangan pada gambar 4.43.

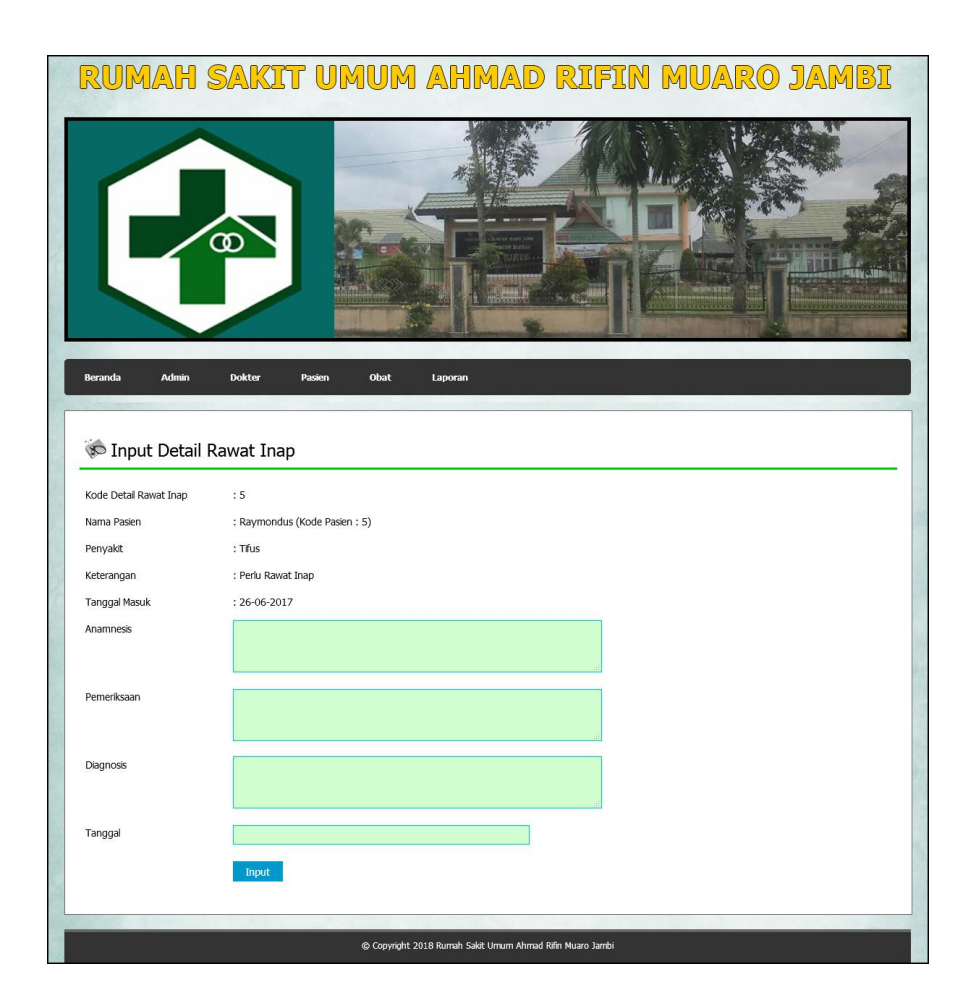

**Gambar 5.9 Input Detail Rawat Inap**

## 10. Halaman Input Resep

Halaman input resep merupakan halaman yang menampilkan *form* yang terdiri dari *field* obat, jumlah, dan keterangan yang wajib diisi untuk menambah data resep yang baru pada sistem dan juga terdapat tabel untuk mengelola data resep tersebut. Gambar 5.10 merupakan hasil implementasi dari rancangan pada gambar 4.44.

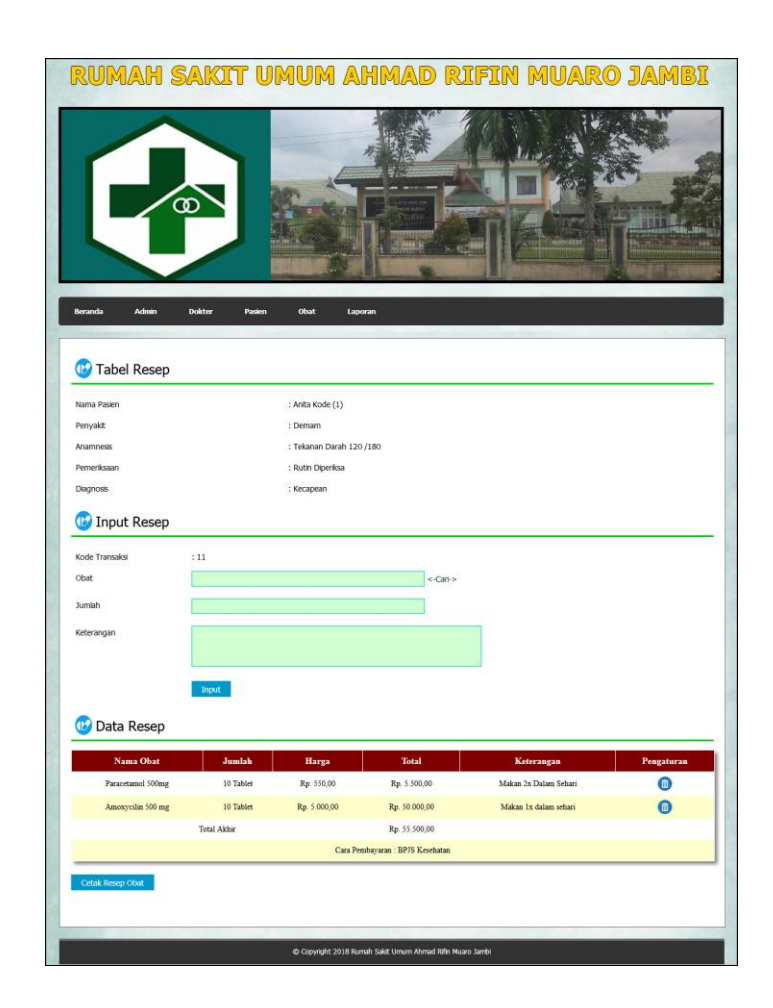

**Gambar 5.10 Input Resep**

## 11. Halaman Input Ronsen

Halaman input ronsen merupakan halaman yang menampilkan *form* yang terdiri dari *field* keterangan, tanggal dan gambar yang wajib diisi untuk menambah data ronsen yang baru pada sistem dan juga terdapat tabel untuk mengelola data ronsen tersebut. Gambar 5.11 merupakan hasil implementasi dari rancangan pada gambar 4.45.

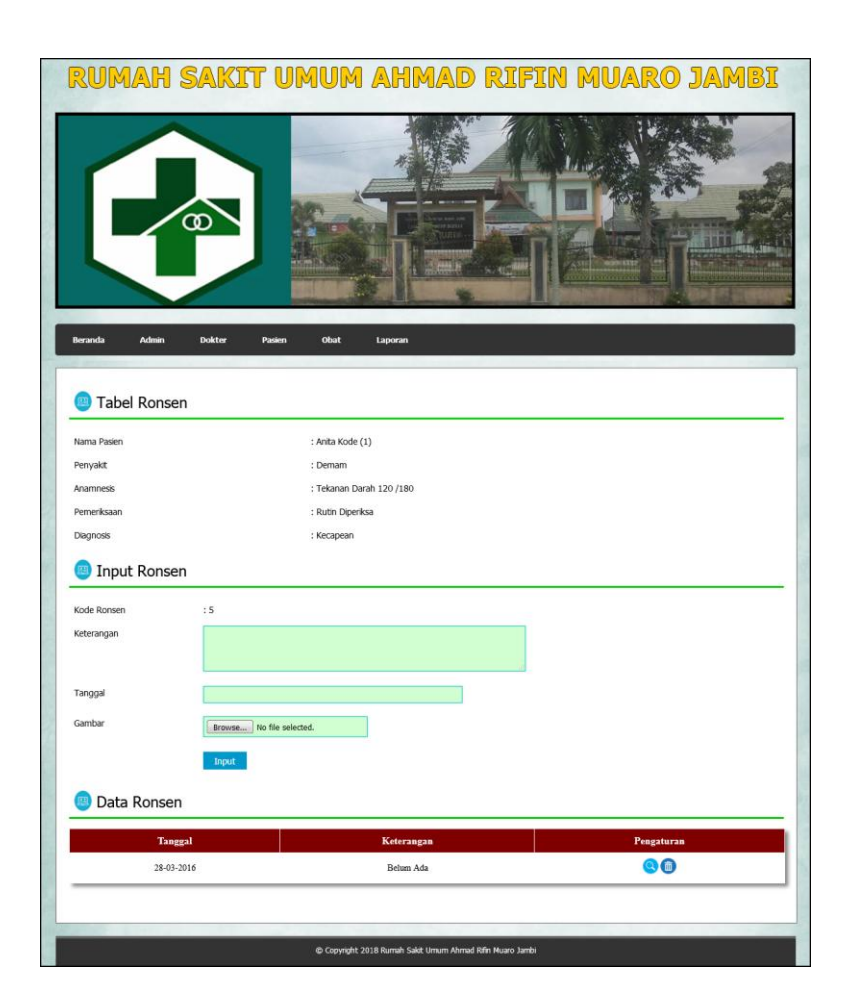

**Gambar 5.11 Input Ronsen**

## 12. Halaman Beranda Admin

Halaman beranda admin merupakan halaman yang pertama kali dikunjungi setelah admin melakukan l*ogin* dan pada halaman ini berisikan informasi mengenai gambaran umum dari Rumah Sakit Umum Ahmad Rifin Muaro Jambi serta terdapat menu untuk membuka halaman lainnya. Gambar 5.12 merupakan hasil implementasi dari rancangan pada gambar 4.46.

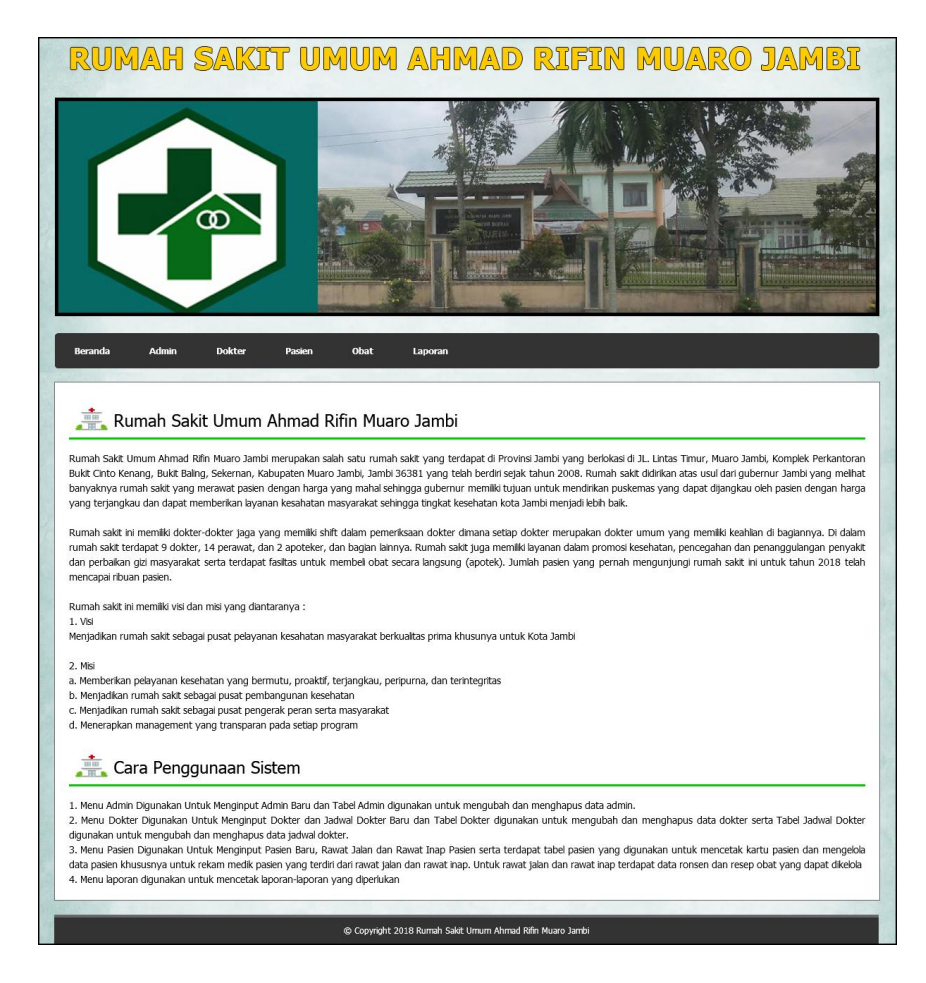

**Gambar 5.12 Beranda Admin**

#### 13. Halaman Tabel Admin

Halaman tabel admin merupakan halaman yang digunakan admin untuk melihat data dari admin yang telah diinput dan terdapat pengaturan untuk mengubah dan menghapus data admin tersebut pada sistem. Gambar 5.13 merupakan hasil implementasi dari rancangan pada gambar 4.47.

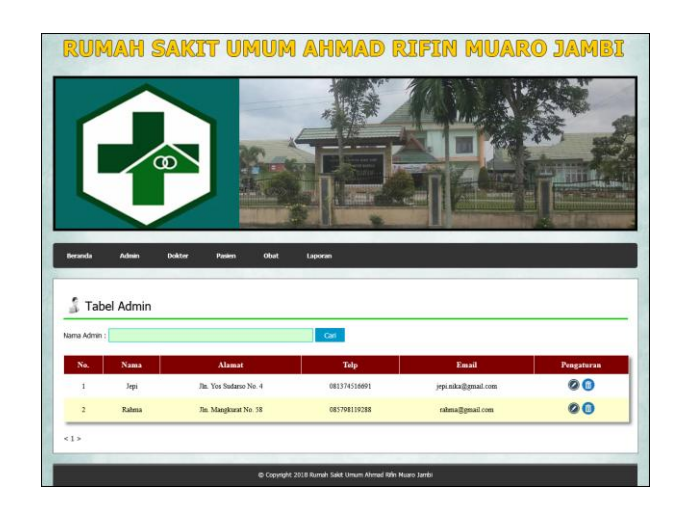

**Gambar 5.13 Tabel Admin**

14. Halaman Tabel Dokter

Halaman tabel dokter merupakan halaman yang digunakan admin untuk melihat data dari dokter yang telah diinput dan terdapat pengaturan untuk mengubah dan menghapus data dokter tersebut pada sistem. Gambar 5.14 merupakan hasil implementasi dari rancangan pada gambar 4.48.

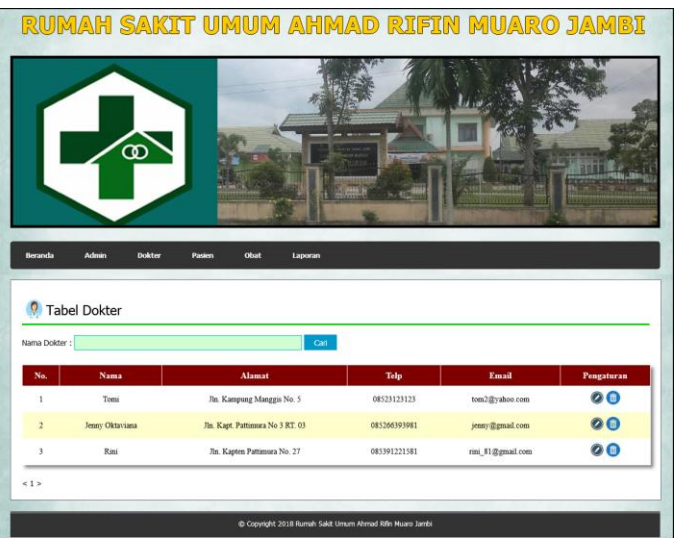

**Gambar 5.14 Tabel Dokter**

15. Halaman Tabel Jadwal Jaga Dokter

Halaman tabel jadwal jaga dokter merupakan halaman yang digunakan admin untuk melihat data dari jadwal jaga dokter yang telah diinput dan terdapat pengaturan untuk mengubah dan menghapus data jadwal jaga dokter tersebut pada sistem. Gambar 5.15 merupakan hasil implementasi dari rancangan pada gambar 4.49.

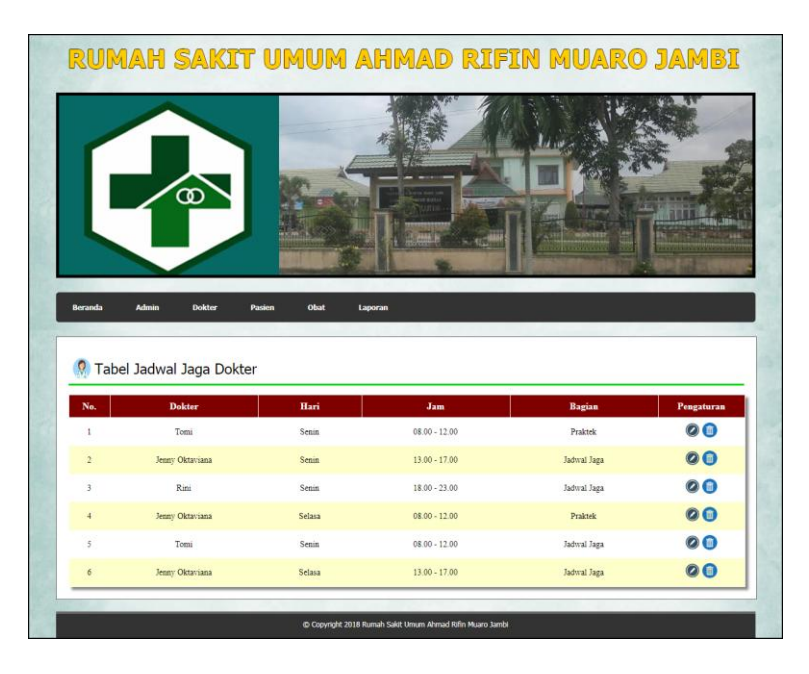

**Gambar 5.15 Tabel Jadwal Jaga Dokter**

16. Halaman Tabel Pasien

Halaman tabel pasien merupakan halaman yang digunakan admin untuk melihat data dari pasien yang telah diinput dan terdapat pengaturan untuk mengubah dan menghapus data pasien tersebut pada sistem serta untuk melihat detail dari rawat jalan dan rawat inap pasien. Gambar 5.16 merupakan hasil implementasi dari rancangan pada gambar 4.50.

| <b>Beranda</b><br>Nama Pasien: | Admin<br><b>Tabel Pasien</b> | ത<br><b>Dokter</b> | RUMAH SAKIT UMUM AHMAD RIFIN MUARO JAMBI<br>Obat<br>Laporan<br>Pasien<br>Cari |                |                    |                   |                |
|--------------------------------|------------------------------|--------------------|-------------------------------------------------------------------------------|----------------|--------------------|-------------------|----------------|
| No.                            | Nama                         | No. Med Rec        | <b>Alamat</b>                                                                 | Telp           | <b>Rawat Jalan</b> | <b>Rawat Inap</b> | Pengaturan     |
| $\,1\,$                        | Anita                        | REC-001            | Jln. Siboregar No. 9                                                          | 081931232142   | $\alpha$           |                   |                |
|                                |                              |                    |                                                                               |                |                    |                   | 606            |
| $\sqrt{2}$                     | Robin                        | <b>REC-002</b>     | Jln. Yos Sudarso No. 90 RT. 02                                                | $0741 - 23521$ | $\alpha$           |                   | 800            |
| $\sqrt{3}$                     | Fery Ariadi                  | REC-003            | Jln. Yos Sudarso No. 35                                                       | 085698513325   | $\alpha$           |                   | 808            |
| $\overline{4}$                 | Serina                       | <b>REC-004</b>     | Jln. Imam Bonjol No. 32                                                       | 081269223611   | $\alpha$           |                   | 800            |
| 5                              | Raymondus                    | <b>REC-005</b>     | Jln. Imam Bonjol No. 3                                                        | 081269334584   | $\alpha$           |                   | 806            |
| $\boldsymbol{6}$               | Juliana                      | <b>REC-006</b>     | Jln. Kol. Abunjani No. 3                                                      | 085269442156   | $\alpha$           |                   | $\circ\bullet$ |

**Gambar 5.16 Tabel Pasien**

#### 17. Halaman Tabel Obat

Halaman tabel pbat merupakan halaman yang digunakan admin untuk melihat data dari obat yang telah diinput dan terdapat pengaturan untuk mengubah dan menghapus data obat tersebut pada sistem. Gambar 5.17 merupakan hasil implementasi dari rancangan pada gambar 4.51.

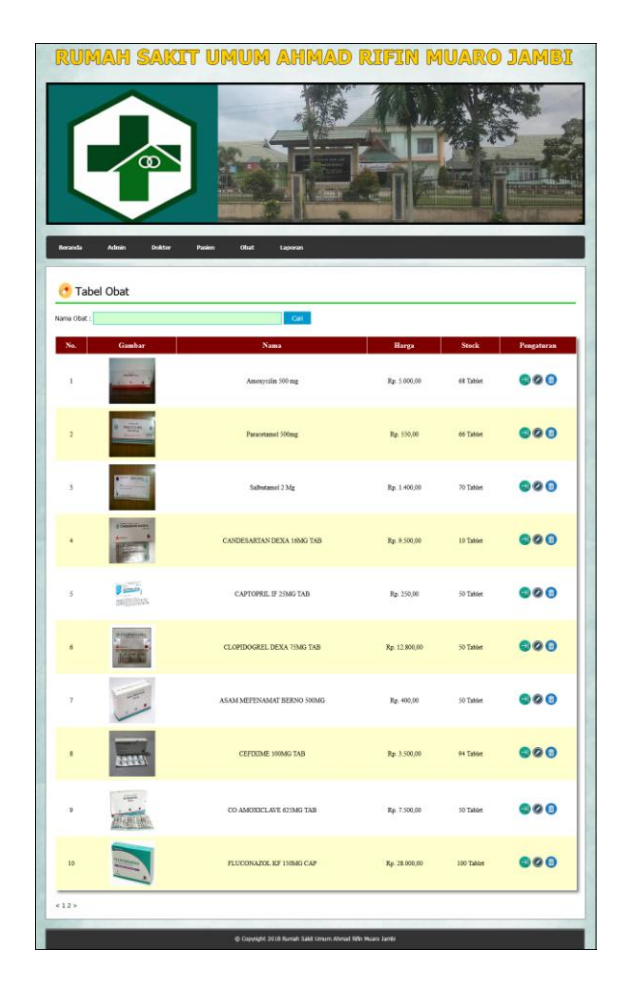

**Gambar 5.17 Tabel Obat**

#### 18. Halaman Tabel Rawat Jalan

Halaman tabel rawat jalan merupakan halaman yang digunakan admin untuk melihat data dari rawat jalan pasien yang telah diinput dan terdapat pengaturan untuk mengubah dan menghapus data rawat jalan tersebut pada sistem serta melihat detail dari resep dan ronsen rawat jalan. Gambar 5.18 merupakan hasil implementasi dari rancangan pada gambar 4.52.

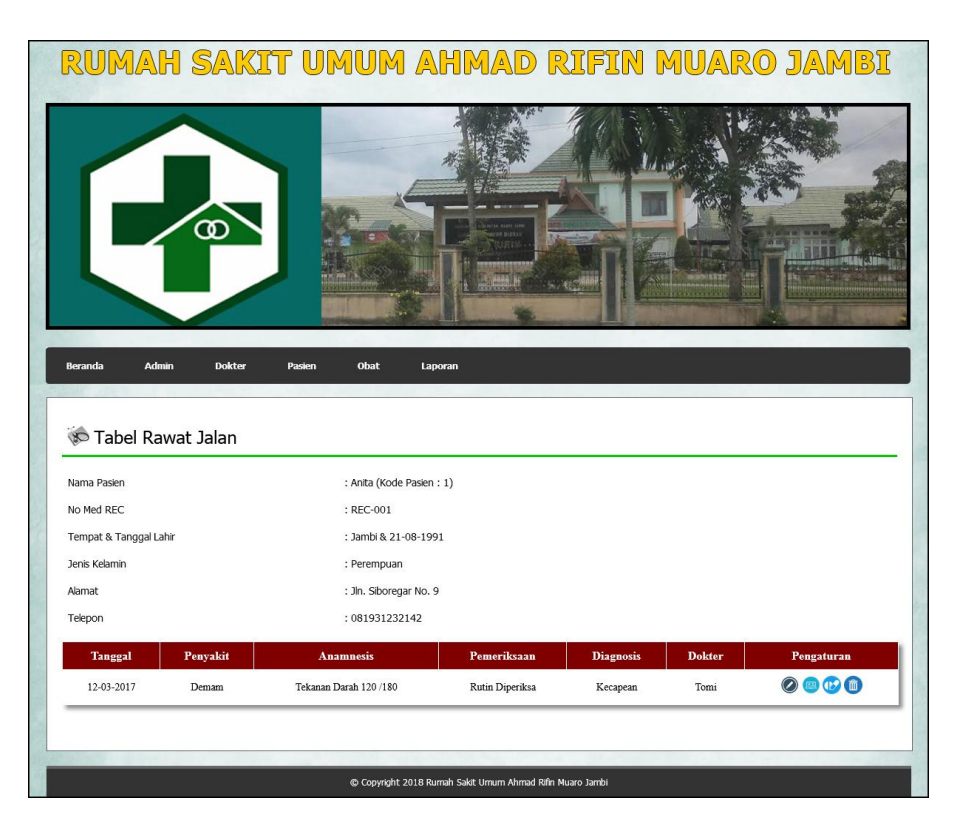

**Gambar 5.18 Tabel Rawat Jalan**

### 19. Halaman Tabel Rawat Inap

Halaman tabel rawat inap merupakan halaman yang digunakan admin untuk melihat data dari rawat inap yang telah diinput dan terdapat pengaturan untuk mengubah dan menghapus data rawat inap tersebut pada sistem. Gambar 5.19 merupakan hasil implementasi dari rancangan pada gambar 4.53.

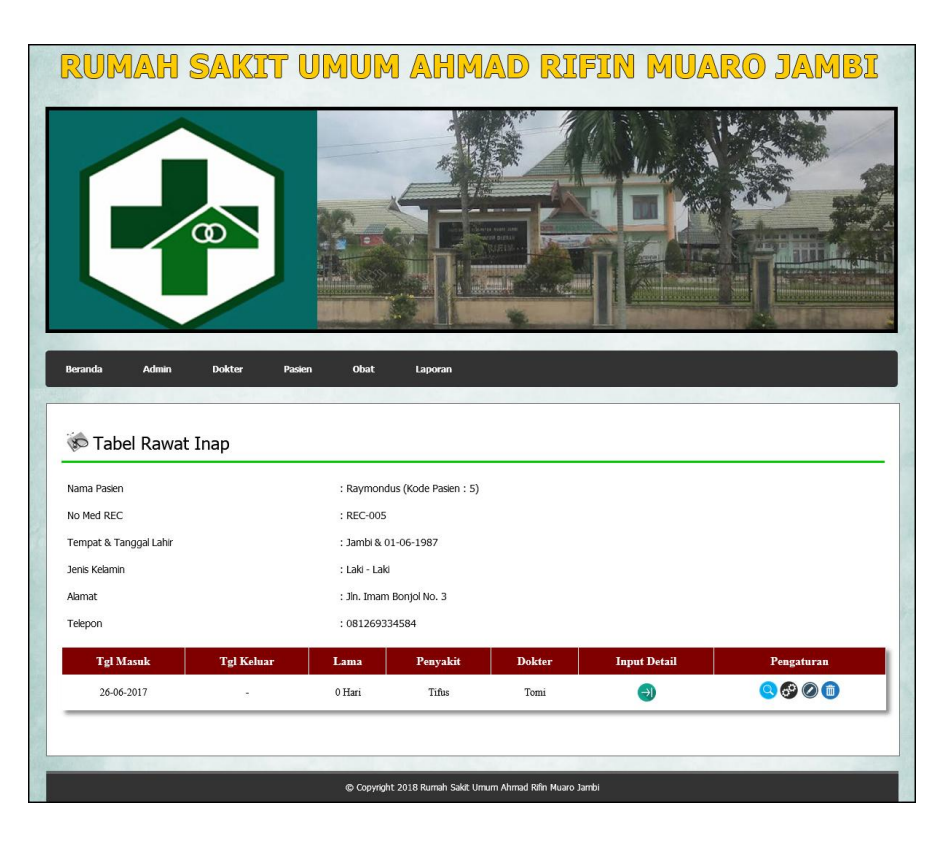

**Gambar 5.19 Tabel Rawat Inap**

### **5.2 PENGUJIAN**

Pada tahap ini dilakukan pengujian menggunakan metode pengujian *white box* dimana penulis melakukan pengecekan kode-kode program PHP yang ada dan *black box* dimana penulis melakukan pengecekan hasil keluaran dari aplikasi dan apabila hasil keluar tidak sesuai atau terjadi kesalahan maka penulis melakukan perbaikan agar hasil keluar dari aplikasi sesuai dengan hasil yang diharapkan.

#### **5.2.1 Lingkungan Uji Coba**

Uji coba dilakukan pada komputer milik penulis, yang telah disebutkan speksifikasinya pada bab sebelumnya. Adapun kebutuhan perangkat keras dan

perangkat lunak minimal komputer yang dimiliki agar sistem dapat berjalan secara optimal adalah:

1. Perangkat Keras (*Hardware*)

*Hardware* yang digunakan adalah sebuah laptop dengan spesifikasi sebagai berikut :

- a. *Processor* Core i3 @ 2,27 Ghz
- b. RAM 2 GB DDR2
- c. *Hard disk* 500GB
- d. Printer inkjet
- 2. Perangkat Lunak (*Software*)

*Software* yang digunakan sebagai berikut

- a. XAMPP sebagai *web server*
- b. *Dreamweaver* CS5 untuk melakukan desain dan *coding* halaman *web*
- c. *Browser* untuk menjalankan aplikasi.

#### **5.2.2 Hasil Pengujian**

Hasil pengujian merupakan hasil dari pengujian terhadap aplikasi yang telah dibuat dimana penulis melakukan pengujian untuk mendapatkan hasil keluaran yang diharapkan sama dengan hasil yang didapat. Dan berikut ini merupakan tabel pengujian :

| No. | Deskripsi               | Prosedur<br>Pengujian  | Masukan                                                                                  | Keluaran yang                                          | Hasil yang                                             | Kesimpul |
|-----|-------------------------|------------------------|------------------------------------------------------------------------------------------|--------------------------------------------------------|--------------------------------------------------------|----------|
|     |                         |                        |                                                                                          | Diharapkan                                             | didapat                                                | an       |
|     | Pengujian<br>pada login | - jalankan<br>aplikasi | Input<br>nama anda $=$<br>$\overline{\phantom{a}}$<br>"admin"<br>$password =$<br>"admin" | Menuju ke<br>halaman utama                             | Menuju ke<br>halaman<br>utama                          | Baik     |
| 2   | Pengujian<br>pada login | - jalankan<br>aplikasi | Input<br>nama anda $=$<br>$\overline{\phantom{a}}$<br>"tes"<br>$password =$<br>"tes"     | Message:"<br>nama anda<br>atau password<br>anda salah" | Message:"<br>nama anda<br>atau password<br>anda salah" | Baik     |

**Tabel 5.1 Tabel Pengujian** *Login*

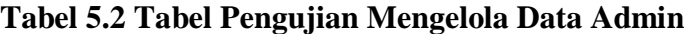

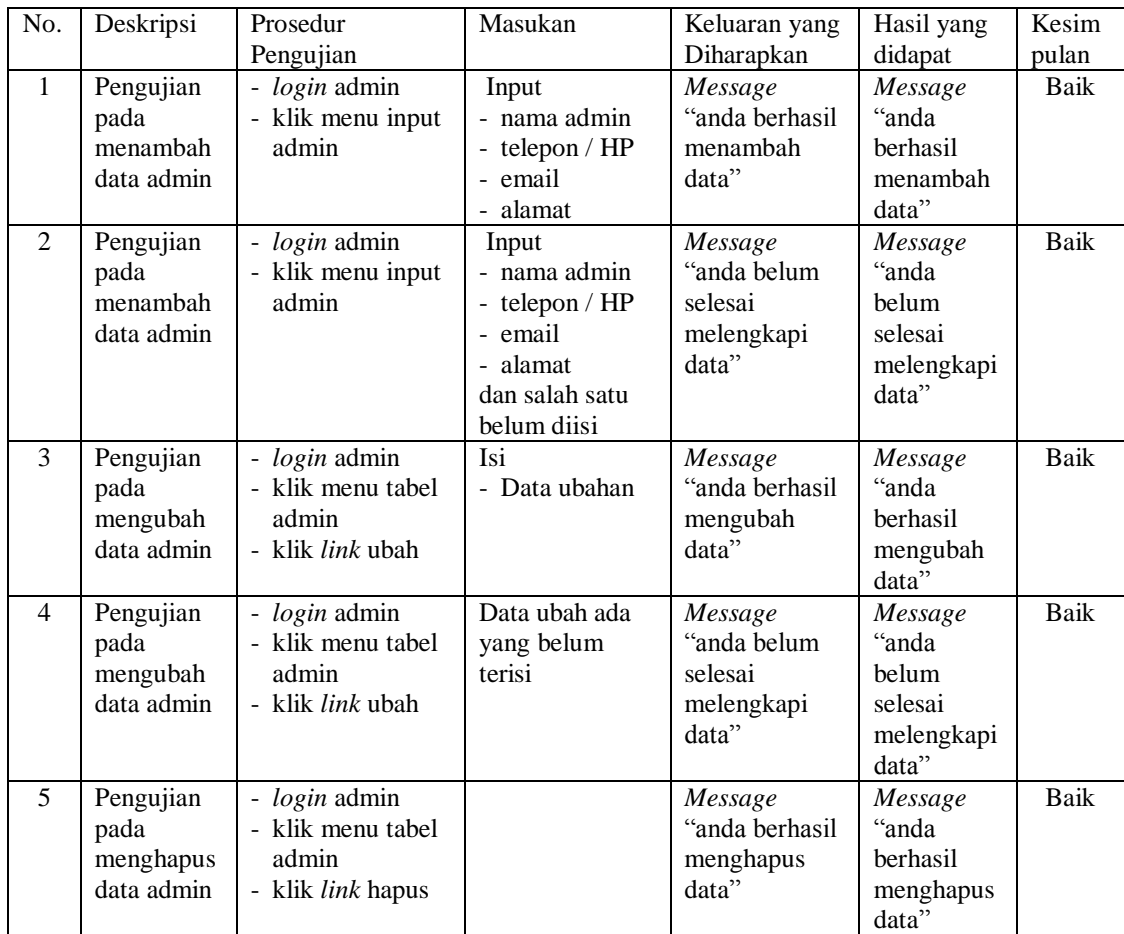

| No.            | Deskripsi                                     | Prosedur                                                                 | Masukan                                                                                                    | Keluaran yang                                                | Hasil yang                                                   | Kesim                |
|----------------|-----------------------------------------------|--------------------------------------------------------------------------|----------------------------------------------------------------------------------------------------|--------------------------------------------------------------|--------------------------------------------------------------|----------------------|
| $\mathbf{1}$   | Pengujian<br>pada<br>menambah<br>data dokter  | Pengujian<br>- login admin<br>- klik menu input<br>dokter                | Input<br>- nama dokter<br>- tanggal lahir<br>- tempat lahir<br>- alamat<br>- telepon<br>- email<br>- pendidikan<br>- poli<br>- foto                                  | Diharapkan<br>Message<br>"anda berhasil<br>menambah<br>data" | didapat<br>Message<br>"anda<br>berhasil<br>menambah<br>data" | pulan<br><b>Baik</b> |
| $\overline{2}$ | Pengujian<br>pada<br>menambah<br>data dokter  | - login admin<br>- klik menu input<br>dokter                             | Input<br>- nama dokter<br>- tanggal lahir<br>- tempat lahir<br>- alamat<br>- telepon<br>- email<br>- pendidikan<br>- poli<br>- foto<br>dan salah satu<br>belum diisi | Message<br>"anda belum<br>selesai<br>melengkapi<br>data"     | Message<br>"anda<br>belum<br>selesai<br>melengkapi<br>data"  | <b>Baik</b>          |
| 3              | Pengujian<br>pada<br>mengubah<br>data dokter  | - login admin<br>- klik menu tabel<br>dokter<br>- klik <i>link</i> ubah  | Isi<br>- Data ubahan                                                                                                    | Message<br>"anda berhasil<br>mengubah<br>data"               | Message<br>"anda<br><b>berhasil</b><br>mengubah<br>data"     | Baik                 |
| 4              | Pengujian<br>pada<br>mengubah<br>data dokter  | - login admin<br>- klik menu tabel<br>dokter<br>- klik link ubah         | Data ubah ada<br>yang belum<br>terisi                                                                                                    | Message<br>"anda belum<br>selesai<br>melengkapi<br>data"     | Message<br>"anda<br>belum<br>selesai<br>melengkapi<br>data"  | Baik                 |
| 5              | Pengujian<br>pada<br>menghapus<br>data dokter | - login admin<br>- klik menu tabel<br>dokter<br>- klik <i>link</i> hapus |                                                                                                    | Message<br>"anda berhasil<br>menghapus<br>data"              | Message<br>"anda<br>berhasil<br>menghapus<br>data"           | Baik                 |

**Tabel 5.3 Tabel Pengujian Mengelola Data Dokter**

**Tabel 5.4 Tabel Pengujian Mengelola Data Jadwal Jaga Dokter**

| No. | Deskripsi | Prosedur             | Masukan       | Keluaran yang  | Hasil yang | Kesim |
|-----|-----------|----------------------|---------------|----------------|------------|-------|
|     |           | Pengujian            |               | Diharapkan     | didapat    | pulan |
|     | Pengujian | <i>- login</i> admin | Input         | Message        | Message    | Baik  |
|     | pada      | klik menu input      | - nama dokter | "anda berhasil | "anda      |       |
|     | menambah  | jadwal jaga          | - hari        | menambah       | berhasil   |       |

|                | data jadwal | dokter                  | - jam          | data"          | menambah   |      |
|----------------|-------------|-------------------------|----------------|----------------|------------|------|
|                | jaga dokter |                         |                |                | data"      |      |
| $\mathfrak{D}$ | Pengujian   | - <i>login</i> admin    | Input          | Message        | Message    | Baik |
|                | pada        | - klik menu input       | - nama dokter  | "anda belum    | "anda      |      |
|                | menambah    | jadwal jaga             | - hari         | selesai        | belum      |      |
|                | data jadwal | dokter                  | - jam          | melengkapi     | selesai    |      |
|                | jaga dokter |                         | dan salah satu | data"          | melengkapi |      |
|                |             |                         | belum diisi    |                | data"      |      |
| 3              | Pengujian   | - login admin           | Isi            | Message        | Message    | Baik |
|                | pada        | - klik menu tabel       | - Data ubahan  | "anda berhasil | "anda      |      |
|                | mengubah    | jadwal jaga             |                | mengubah       | berhasil   |      |
|                | data jadwal | dokter                  |                | data"          | mengubah   |      |
|                | jaga dokter | - klik <i>link</i> ubah |                |                | data"      |      |
| $\overline{4}$ | Pengujian   | - <i>login</i> admin    | Data ubah ada  | Message        | Message    | Baik |
|                | pada        | - klik menu tabel       | yang belum     | "anda belum    | "anda      |      |
|                | mengubah    | jadwal jaga             | terisi         | selesai        | belum      |      |
|                | data jadwal | dokter                  |                | melengkapi     | selesai    |      |
|                | jaga dokter | - klik <i>link</i> ubah |                | data"          | melengkapi |      |
|                |             |                         |                |                | data"      |      |
| 5              | Pengujian   | - login admin           |                | Message        | Message    | Baik |
|                | pada        | - klik menu tabel       |                | "anda berhasil | "anda      |      |
|                | menghapus   | jadwal jaga             |                | menghapus      | berhasil   |      |
|                | data jadwal | dokter                  |                | data"          | menghapus  |      |
|                | jaga dokter | - klik link hapus       |                |                | data"      |      |

**Tabel 5.5 Tabel Pengujian Mengelola Data Pasien**

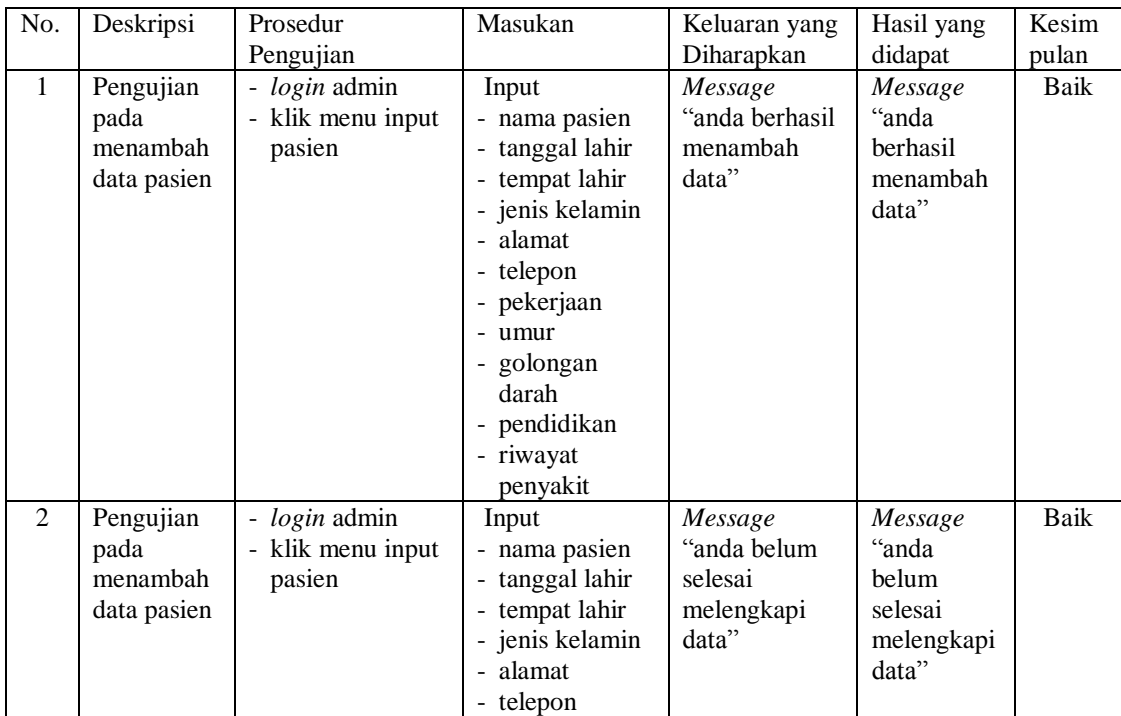

|   |                                               |                                                                                | - pekerjaan<br>- umur<br>- golongan<br>darah<br>- pendidikan<br>- riwayat<br>penyakit<br>dan salah satu<br>belum diisi |                                                          |                                                             |      |
|---|-----------------------------------------------|--------------------------------------------------------------------------------|----------------------------------------------------------------------------------------------------|----------------------------------------------------------|-------------------------------------------------------------|------|
| 3 | Pengujian<br>pada<br>mengubah<br>data pasien  | - <i>login</i> admin<br>- klik menu tabel<br>pasien<br>- klik <i>link</i> ubah | Isi<br>- Data ubahan                                                                                                   | Message<br>"anda berhasil<br>mengubah<br>data"           | Message<br>"anda<br>herhasil<br>mengubah<br>data"           | Baik |
| 4 | Pengujian<br>pada<br>mengubah<br>data pasien  | - login admin<br>- klik menu tabel<br>dokter<br>- klik <i>link</i> ubah        | Data ubah ada<br>yang belum<br>terisi                                                                                  | Message<br>"anda belum<br>selesai<br>melengkapi<br>data" | Message<br>"anda<br>belum<br>selesai<br>melengkapi<br>data" | Baik |
| 5 | Pengujian<br>pada<br>menghapus<br>data pasien | - login admin<br>- klik menu tabel<br>pasien<br>- klik link hapus              |                                                                                                    | Message<br>"anda berhasil<br>menghapus<br>data"          | Message<br>"anda<br>berhasil<br>menghapus<br>data"          | Baik |

**Tabel 5.6 Tabel Pengujian Mengelola Data Obat**

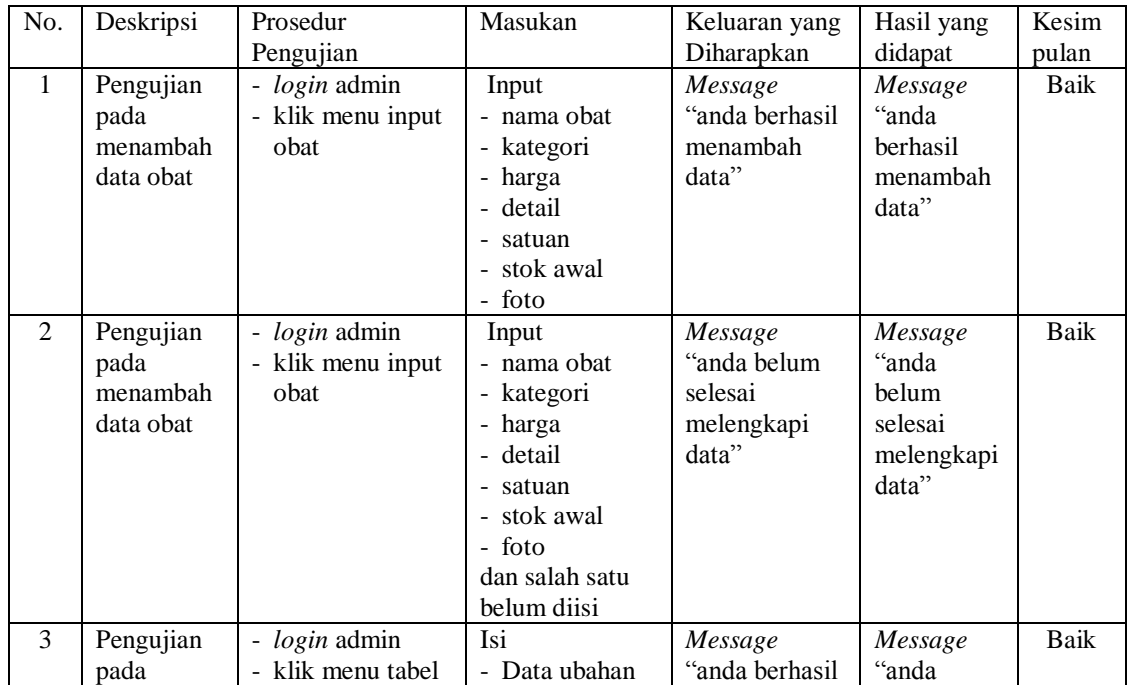

|                | mengubah<br>data obat                       | obat<br>- klik <i>link</i> ubah                                                |                                       | mengubah<br>data"                                        | berhasil<br>mengubah<br>data"                               |      |
|----------------|---------------------------------------------|--------------------------------------------------------------------------------|---------------------------------------|----------------------------------------------------------|-------------------------------------------------------------|------|
| $\overline{4}$ | Pengujian<br>pada<br>mengubah<br>data obat  | - <i>login</i> admin<br>- klik menu tabel<br>dokter<br>- klik <i>link</i> ubah | Data ubah ada<br>yang belum<br>terisi | Message<br>"anda belum<br>selesai<br>melengkapi<br>data" | Message<br>"anda<br>belum<br>selesai<br>melengkapi<br>data" | Baik |
| 5              | Pengujian<br>pada<br>menghapus<br>data obat | - <i>login</i> admin<br>- klik menu tabel<br>obat<br>- klik <i>link</i> hapus  |                                       | Message<br>"anda berhasil<br>menghapus<br>data"          | Message<br>"anda<br>berhasil<br>menghapus<br>data"          | Baik |

**Tabel 5.7 Tabel Pengujian Mengelola Data Rawat Jalan**

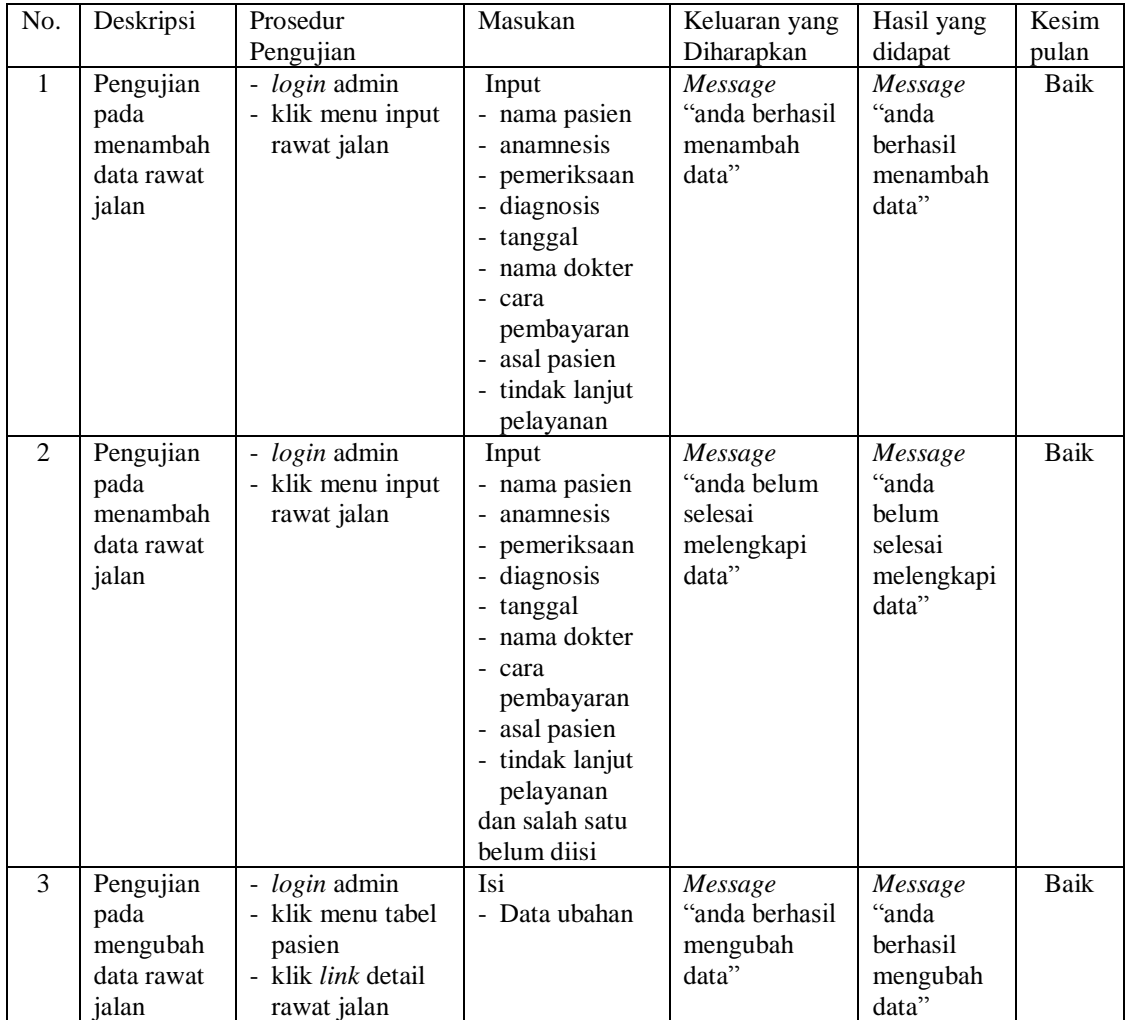

|                |                                                       | - klik <i>link</i> ubah                                                                                                    |                                       |                                                          |                                                             |      |
|----------------|-------------------------------------------------------|----------------------------------------------------------------------------------------------------|---------------------------------------|----------------------------------------------------------|-------------------------------------------------------------|------|
| $\overline{4}$ | Pengujian<br>pada<br>mengubah<br>data rawat<br>jalan  | - <i>login</i> admin<br>- klik menu tabel<br>pasien<br>- klik <i>link</i> detail<br>rawat jalan<br>- klik link ubah         | Data ubah ada<br>yang belum<br>terisi | Message<br>"anda belum<br>selesai<br>melengkapi<br>data" | Message<br>"anda<br>belum<br>selesai<br>melengkapi<br>data" | Baik |
| 5              | Pengujian<br>pada<br>menghapus<br>data rawat<br>jalan | - <i>login</i> admin<br>- klik menu tabel<br>pasien<br>- klik <i>link</i> detail<br>rawat jalan<br>- klik <i>link</i> hapus |                                       | Message<br>"anda berhasil"<br>menghapus<br>data"         | Message<br>"anda<br>berhasil<br>menghapus<br>data"          | Baik |

**Tabel 5.8 Tabel Pengujian Mengelola Data Rawat Inap**

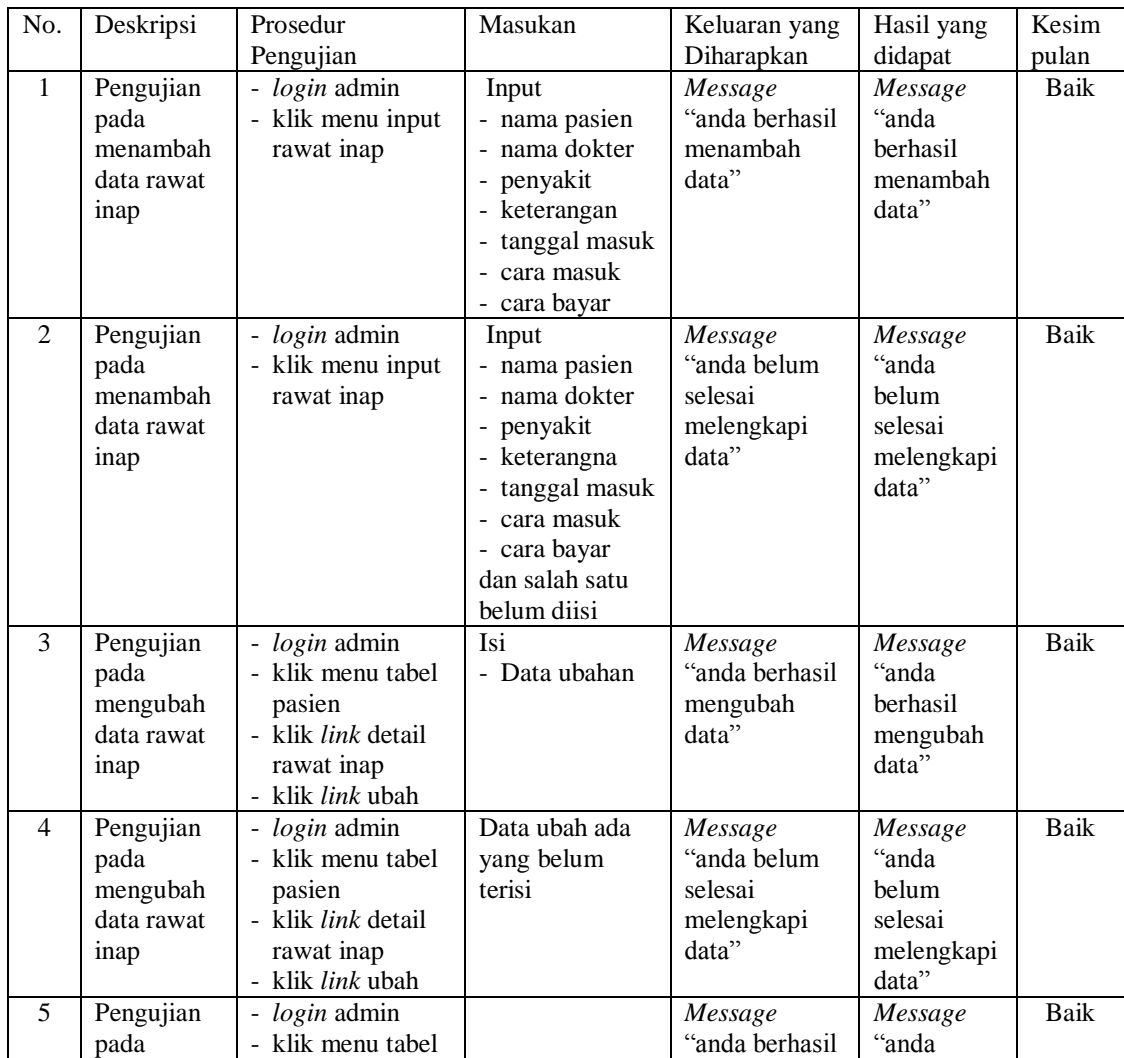

| menghapus<br>data rawat | pasien<br>klik <i>link</i> detail    | menghapus<br>data" | berhasil<br>menghapus |  |
|-------------------------|--------------------------------------|--------------------|-----------------------|--|
| 1 <sub>n</sub> ap       | rawat inap<br>klik <i>link</i> hapus |                    | data"                 |  |

**Tabel 5.9 Tabel Pengujian Mengelola Data Resep**

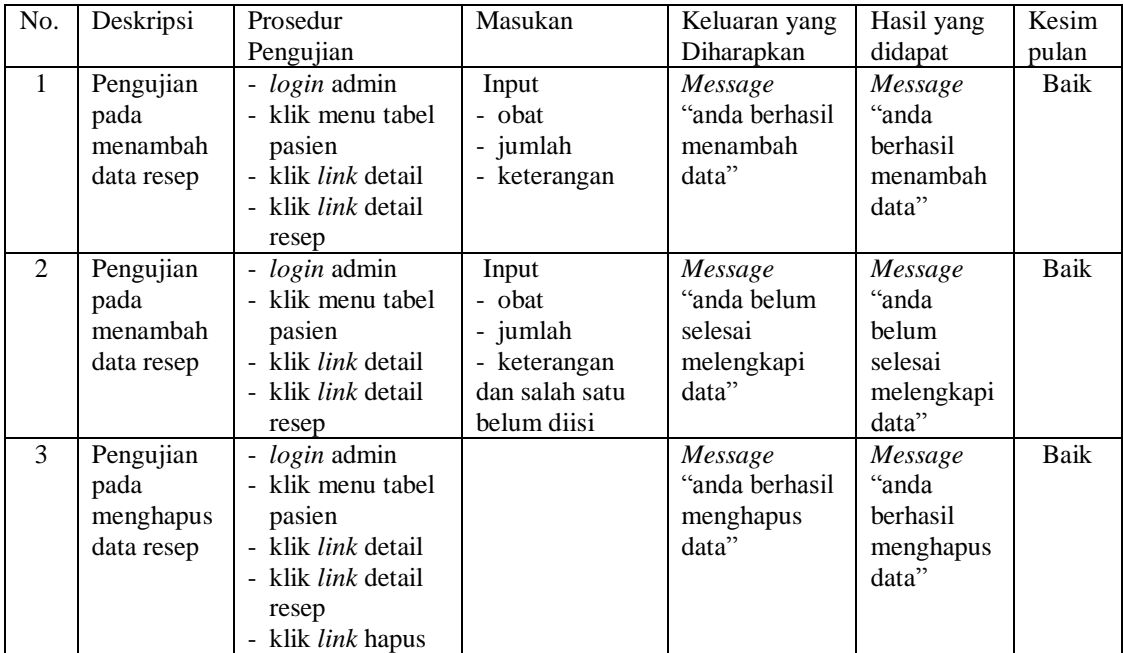

# **Tabel 5.10 Tabel Pengujian Mengelola Data Ronsen**

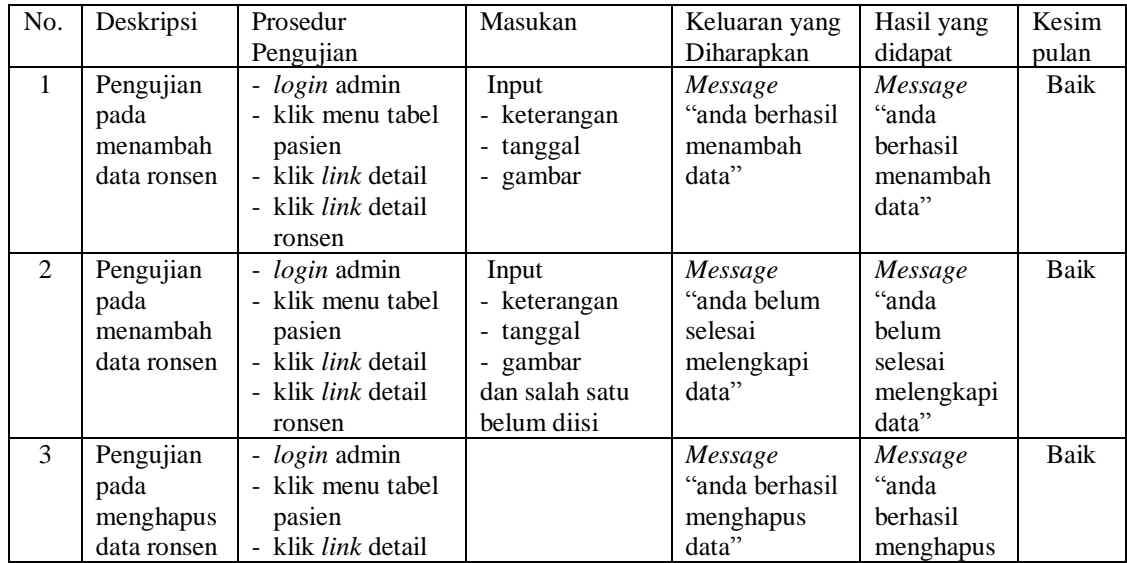

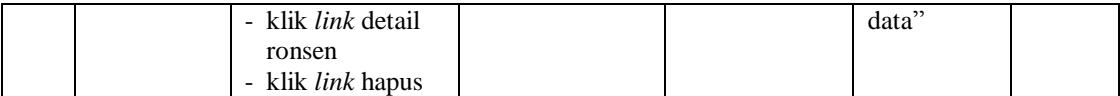

### **5.3 ANALISIS HASIL YANG DICAPAI OLEH SISTEM**

Adapun analisis hasil yang dicapai oleh sistem rekam medik yang telah dibangun untuk mengatasi permasalahan yang terjadi pada Rumah Sakit Umum Ahmad Rifin Muaro Jambi adalah sebagai berikut :

- 1. Sistem yang dirancang dapat melakukan pengolahan dan pencarian data informasi Rumah Sakit Umum Ahmad Rifin Muaro Jambi dengan melakukan pengolahan data pasien, data dokter, dat jadwal jaga dokter, data informasi, data forum, data rekam medik pasien secara terkomputerisasi
- 2. Sistem yang baru juga dapat melakukan pengelolaan data stok obat sehingga informasi stok obat menjadi benar dan sesuai dengan kondisi fisikinya.
- 3. Sistem juga dapat mencetak laporan yang dibutuhkan dalam pengelolaan data, diantaranya laporan rekam medik pasien, laporan rawat jalan dan rawat inap pasien, laporan penyakit

Adapun kelebihan dari sistem baru ini adalah sebagai berikut :

1. Dengan adanya sistem baru mempermudah Rumah Sakit Umum Ahmad Rifin Muaro Jambi dalam melakukan pengolahan data informasi secara terkomputerisasi sehingga dapat menambah, mengubah, dan menghapus data serta melakukan pencarian secara lebih cepat

- 2. Dengan adanya sistem baru juga menampilkan data stok baru dengan adanya penambahan dan pengurangan stok secara otomatis saat dikelola.
- 3. Dengan adanya sistem baru juga dapat mencetak laporan yang dibutuhkan tanpa harus direkap secara manual kembali.

Dan kekurangan dari sistem baru ini adalah sebagai berikut :

- 1. Belum tersedia fitur untuk pemesanan nomor antrian untuk pemeriksaan pasien
- 2. Belum adanya penanganan masalah keamanan sistem khususnya untuk jaringan pada aplikasi
- 3. Belum tersedinya sistem yang dapat mengintegrasikan dengan pembayaran tunai pada kasir di puskesmas.